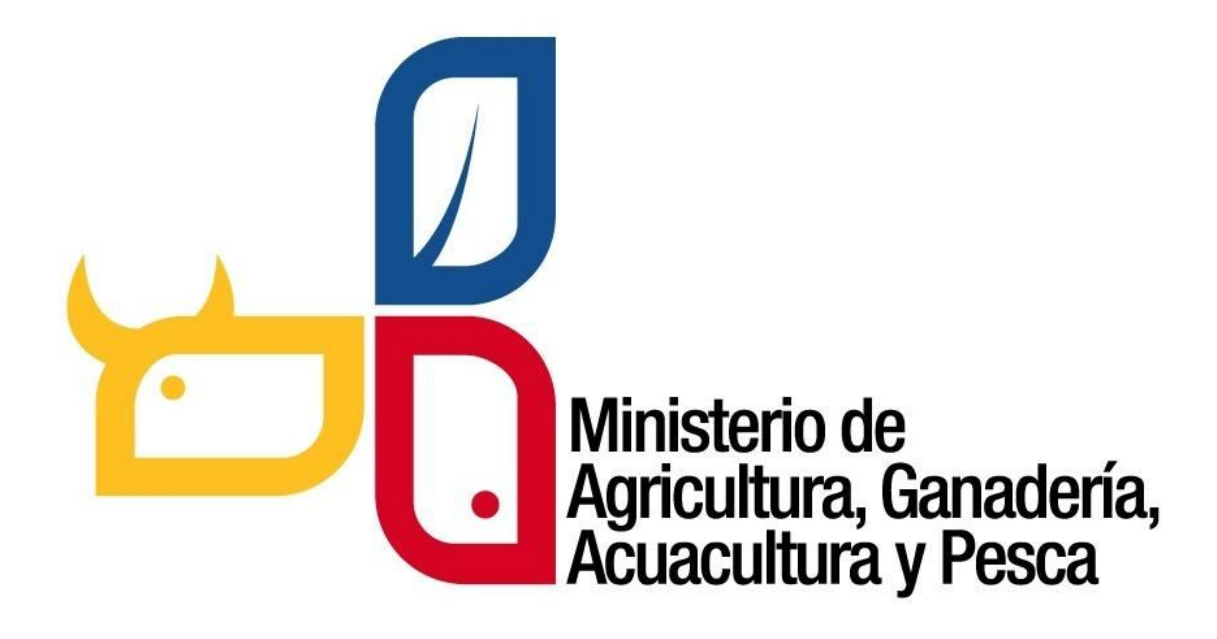

## **SISTEMA DE PRODUCCIÓN FORESTAL**

## **MANUAL DE USUARIO**

## **PROCESO: INGRESO AL SISTEMA DE PRODUCCIÓN FORESTAL**

**Paso 1:** Ingresar a la página web del MAGAP **http://www.agricultura.gob.ec**

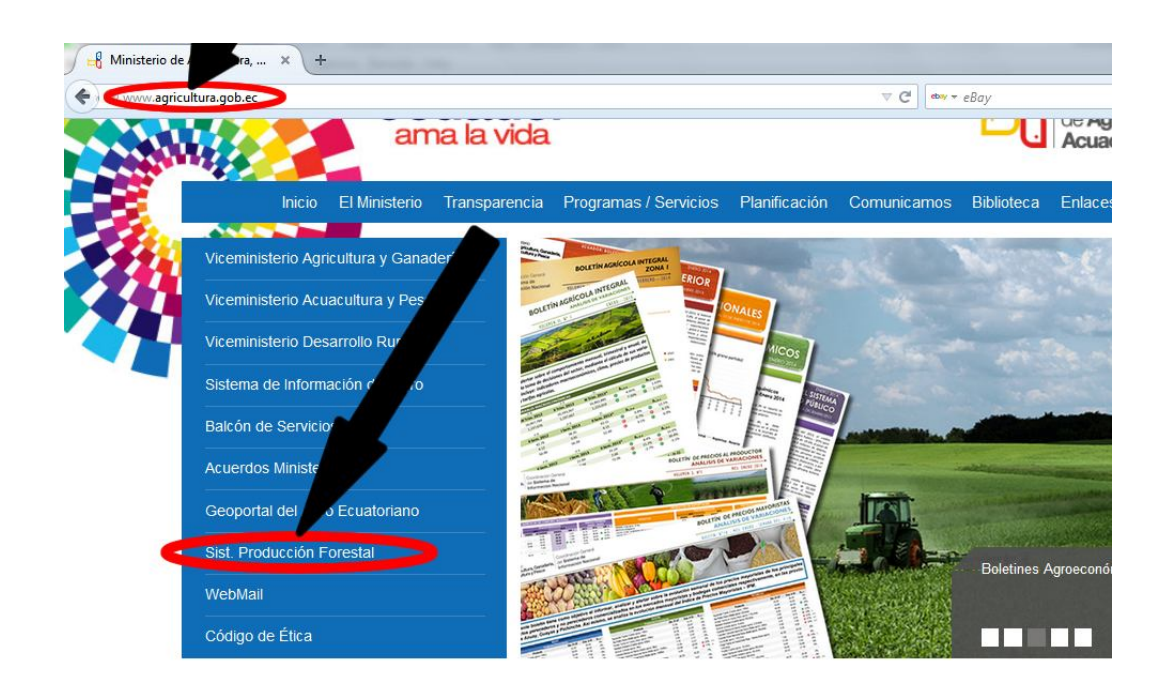

También se puede ingresar de forma directa escribiendo la siguiente dirección **http://servicios.agricultura.gob.ec/spf**

**Paso 2:** Ingresar el enlace *" Sist. Producción Forestal "* que aparece en el menú izquierdo de la página.

**Paso 3:** Ingreso al Sistema de Producción Forestal. Si es usuario del Sistema de Administración Forestal del MAE utilice la cédula y la misma contraseña.

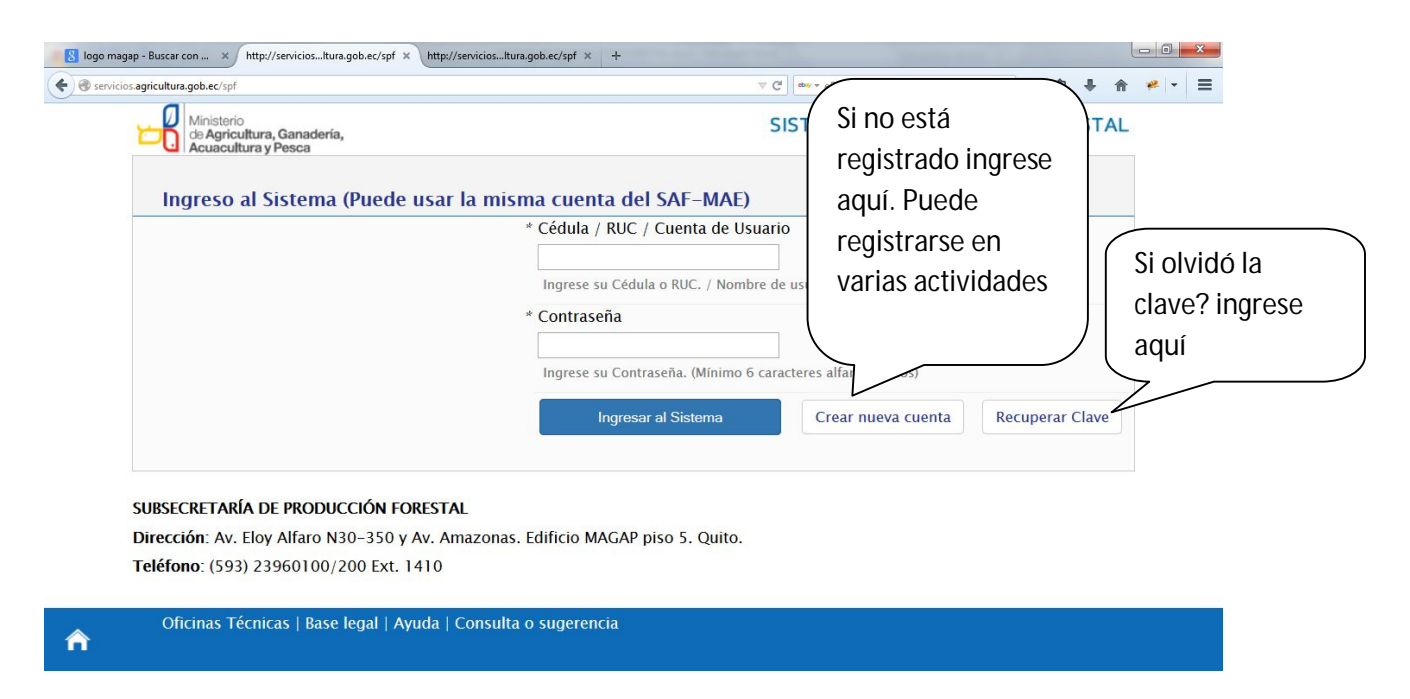

Para el caso de funcionarios del MAGAP (nuevos usuarios internos) se le asignará un nombre de usuario y clave